# Welcome to Dragon

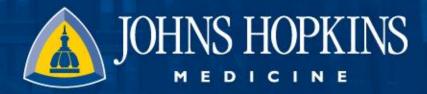

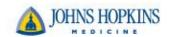

#### **Getting Started With Dragon**

- Dragon Medical One is a voice recognition platform that seamlessly integrates into Epic to help providers dictate notes and navigate around the system.
- Speak into Dragon through your mobile device or stand alone microphone; your speech is then transcribed securely and in real time directly into Epic.

October 25, 2018 2

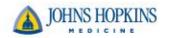

### **Login to Dragon**

 Step One – When you are logged into Epic the Dragon button is in the top left. Click the Dragon button.

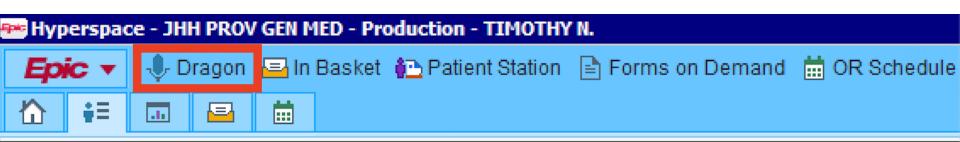

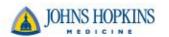

### **Login to Dragon**

- Step Two Once you are logged in a new menu, a Dragon Bar, should appear.
- Dragon Bar This bar is used to start/stop dictation, as well as to configure and control how the system creates text.

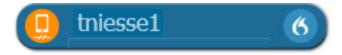

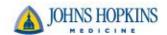

#### **Dragon Bar**

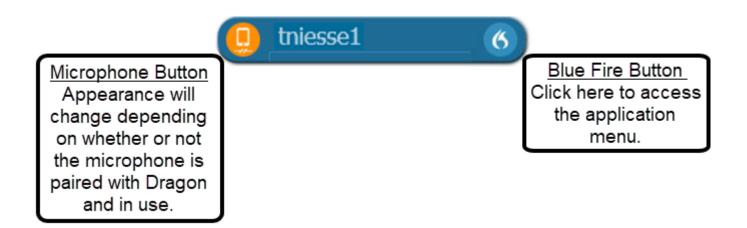

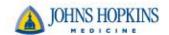

7 9 26% I

#### **PowerMic Mobile**

- Please refer to the Getting Started Tipsheet
- Download the PowerMic Mobile app from either Intune or Airwatch
- Login using your JHEDID

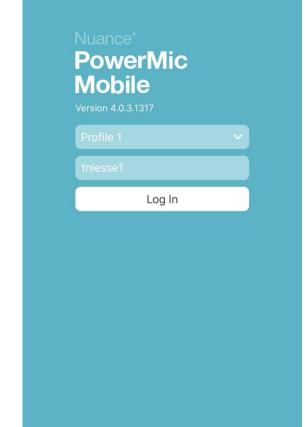

09:29

AT&T 🤝

NUANCE

PowerMicMo.

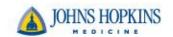

#### Pairing Dragon and Mobile Device

- Pairing between Dragon and your microphone should happen automatically
- Please refer to the Getting Started
  Tipsheet if having difficulty
- The Dragon Bar should ALWAYS be opened PRIOR to launching the microphone

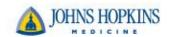

#### Pairing Dragon and Mobile Device

- Once Dragon and your Mobile device are paired your Dragon Bar Microphone icon will turn red from orange
- Red (Dragon Bar) means the microphone is OFF, click to turn on

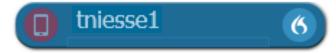

 White (Mobile Device) – means the microphone is OFF, click to turn on

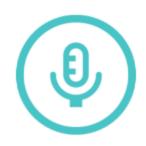

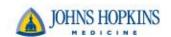

#### Pairing Dragon and Mobile Device

- Click the microphone icon to turn OFF/ON your microphone
- Green (Dragon Bar) means the microphone is ON, click to turn off

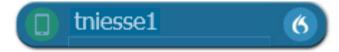

 Blue (Mobile Device) – means the microphone is ON, click to turn off

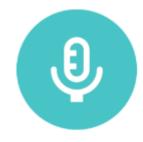

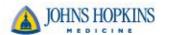

#### **Dictating a Note**

Congratulations!
 You can now dictate into a note.

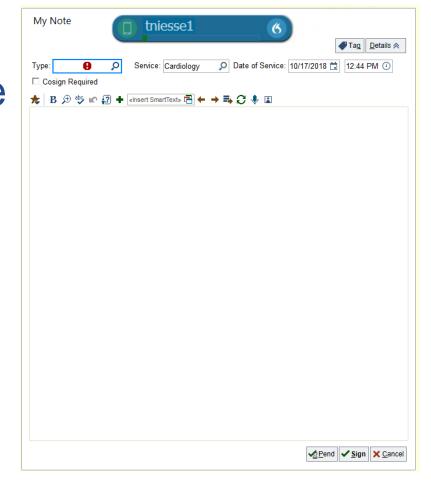

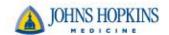

## **Logging Off**

- You have now dictated your note.
- Time to log off your Dragon.

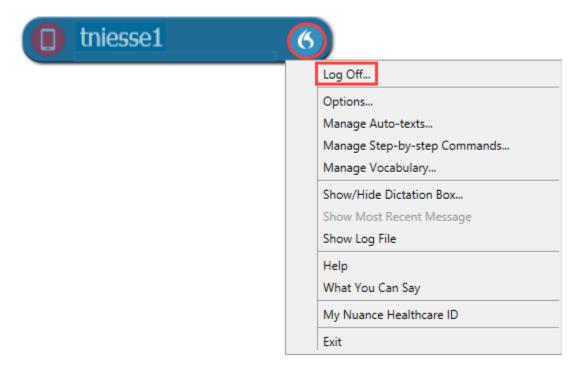

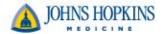

#### Resources

- Dragon on your Learning Home Dashboard
  - Snippets eLearning Videos
  - Powerpoint Presentation
  - Tipsheets
- Learning Home Dashboard tipsheet
  - https://livejohnshopkins.sharepoint.com/sites/epictraining/Inpatient%20Physician%20Tips%20and%20Tricks/Misc%20-%20Inpatient%20Provider%20Learning%20Home%20Dashboard.pdf
- Getting Started tipsheet
  - https://livejohnshopkins.sharepoint.com/sites/epictraining/Inpatient%20Physician%20Tips%20and%20Tricks/Dragon%20-%20Getting%20Started.pdf